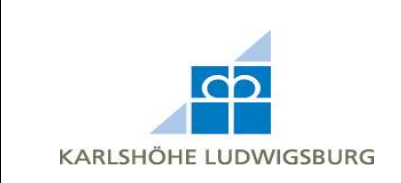

1. Gehen Sie auf www.ausbildungsstaette.de und klicken Sie auf **Büromaterialvertrieb**. Klicken Sie dann auf den Link **Neues Benutzerkonto erstellen** über dem Anmeldeformular.

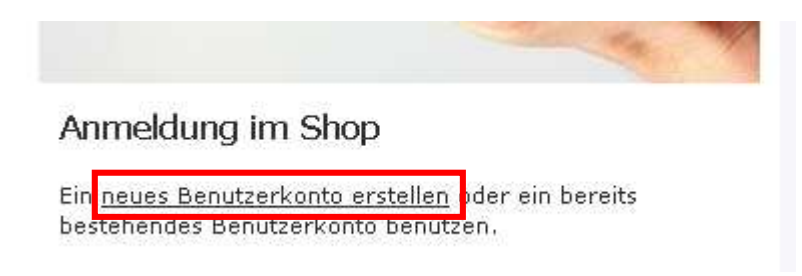

2. Geben Sie die erforderlichen Daten an. Felder mit \* müssen ausgefüllt werden.

## Ihre persönlichen Daten

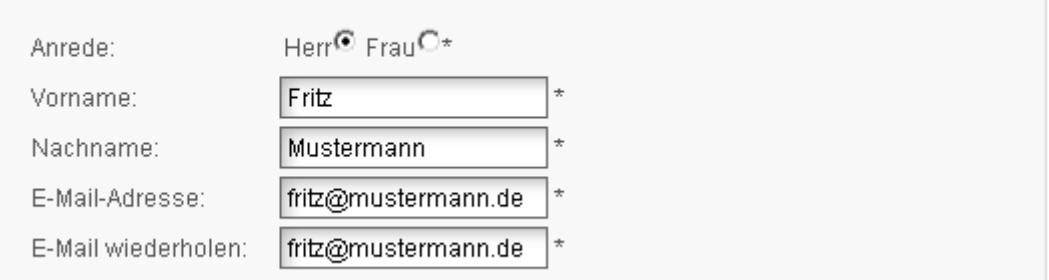

3. Geben Sie Ihre Adresse und Kontaktdaten an. Felder mit \* müssen ausgefüllt werden.

## **Ihre Adresse**

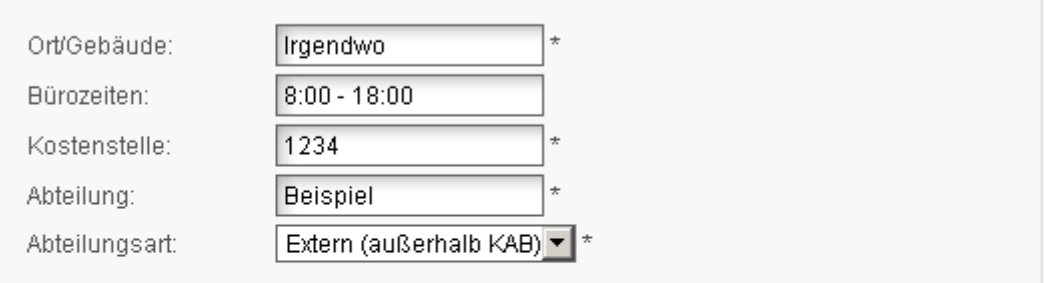

## Ihre Kontaktinformationen

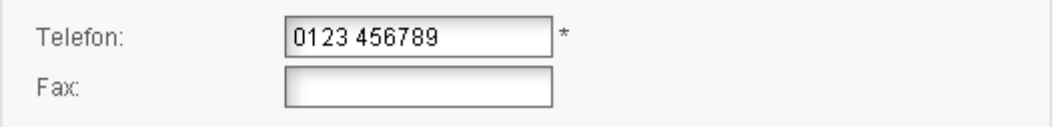

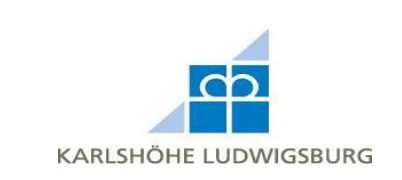

4. Legen Sie ein Passwort für Ihr Konto fest und wiederholen Sie es.

## Sichern Sie Ihr Konto mit einem Passwort

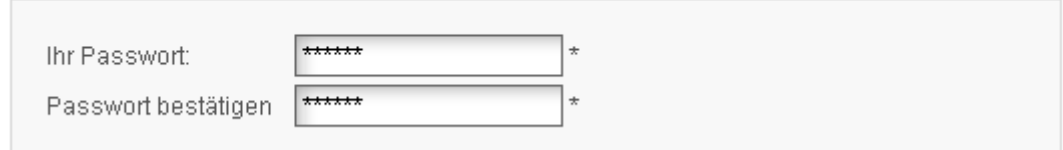

5. Klicken Sie auf **Weiter** und Sie gelangen auf die Startseite. Dann kann es losgehen.

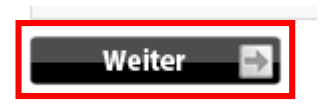